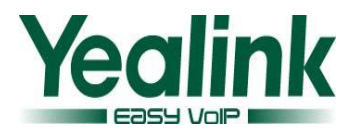

# **Yealink SIP IP Phones Release Note of Version 71**

## **1. Introduction**

- Firmware Version:
	- T28:2.71.0.130(Beta) upgrade to 2.71.0.140(Business)
	- T26:6.71.0.130(Beta) upgrade to 6.71.0.140(Business)
	- T22:7.71.0.130(Beta) upgrade to 7.71.0.140(Business)
	- T20:9.71.0.130(Beta) upgrade to 9.71.0.140(Business)
- Applicable Models: SIP- T28/T26/T22/T20
- Release Date: September 24, 2013

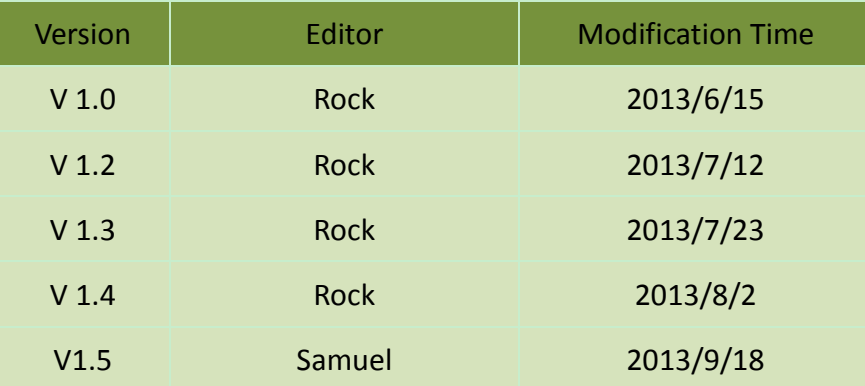

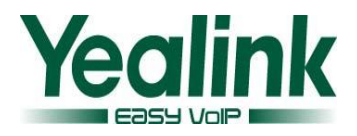

## **2. New Features**

There is no new Feature added on the new commercial version.

## **3. Optimization**

1. Optimized the feature of SRTP.

### **4. Bug Fixes**

- 1. Fixed the issue that the web interface and LCD screen are failed to change the display name of "Anonymous Call" to "Send Anonymous"
- 2. Fixed the issue that the LED lamp display abnormal when user setting the Dsskeys as BLF while connecting two EXP.
- 3. Fixed the issue that the IP Phone Automatic restarted probably when user setting the Dsskeys as BLF while connecting two EXP.
- 4. Fixed the issue that the T2X series didn't receive the CFG files during RPS Auto provision.
- 5. Fixed the issue that the IP Phone didn't make a call to the Voice mail when user pressing the message key.
- 6. Fixed the issue that T26 was always ringing warning tone with "beep".
- 7. Fixed the issue that T20 didn't update the text logo during auto provisioning.
- 8. Transfer the Pace feature to the page of settings on the web interface.
- 9. Fixed the issue that the main speaker didn't synchronize the Call information on the LCD screen during Transfer among the T2X series.
- 10. Fixed the issue that some of the T2X series SIP phones filed to Auto Provision on the version of V71.
- 11. Fixed the issue that the V71-AES KEY was enable by default.
- 12. Added the configuration of Key Tone on the LCD.
- 13. Fixed the issue that the IP Phone was supposed to take with the SSL Certificates by default.
- 14. Fixed AES function that Common and MAC-oriented CFG files need different decrypt files, and only when they are encrypted, they download decrypt files.
- 15. Fixed the issue that the length of the user's password has been changed to 100 characters during configuring the auto provision file.
- 16. Fixed the issue that the IP Phone usually rebooted when LLDP was enable.

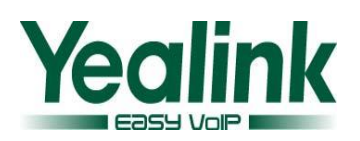

# **Yealink SIP IP Phones Release Note of Version 71**

## **1. Introduction**

Firmware Version:

T28: 2.71.0.125(Beta) upgrade to 2.71.0.130(Beta) T26: 6.71.0.125(Beta) upgrade to 6.71.0.130(Beta) T22: 7.71.0.125(Beta) upgrade to 7.71.0.130(Beta) T20: 9.71.0.125(Beta) upgrade to 9.71.0.130(Beta)

- Product Name: SIP-T28/T26/T22/T20
- Release Date: August 2th, 2013

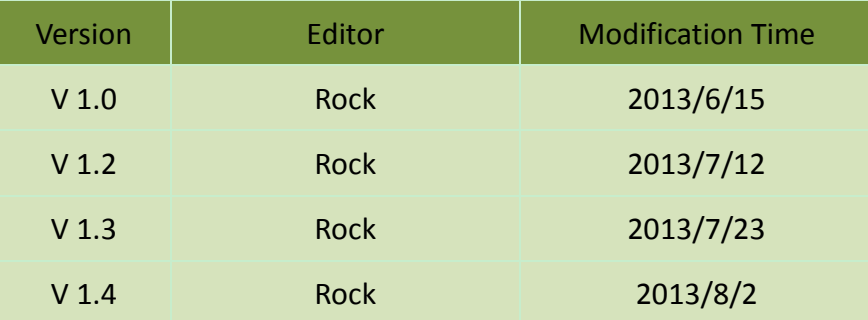

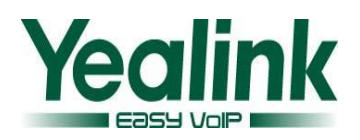

# **2. BUG Fixed**

- 1. Fixed the bug of user agent.
- 2. Fixed the inconsistent sequence of Codec between T22 and T20/T26/T28.
- 3. Fixed the issue that phone will get stuck if the translation of Line attribute is too long.

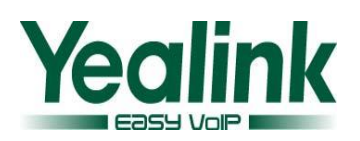

# **Yealink SIP IP Phones Release Note of Version 71**

## **1. Introduction**

Firmware Version:

T28: 2.71.0.120(Beta) upgrade to 2.71.0.125(Beta) T26: 6.71.0.120(Beta) upgrade to 6.71.0.125(Beta) T22: 7.71.0.120(Beta) upgrade to 7.71.0.125(Beta) T20: 9.71.0.120(Beta) upgrade to 9.71.0.125(Beta)

- Product Name: SIP-T28/T26/T22/T20
- Release Date: July 23th, 2013

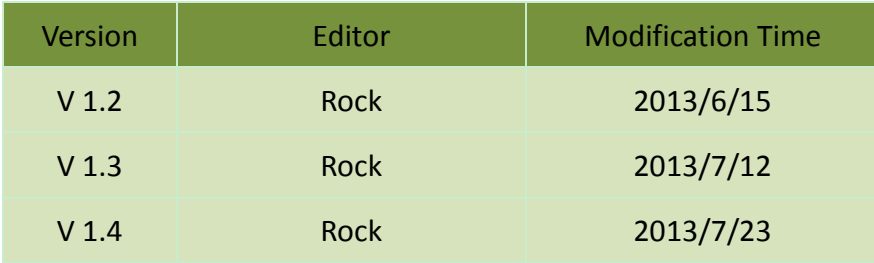

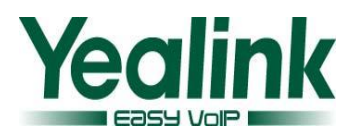

# **2. BUG Fixed**

- 1. Fixed the display issue of user agent on T26/T22/T20.
- 2. Fixed the issue that Auto Answer Delay configuration can't be changed via Auto provisioning.
- 3. Fixed the silence issue when hold and then resume the call during Transfer.
- 4. Fixed the issue that contacts can't be added when the translation of Line is too long.
- 5. Fixed the issue that Logo in Web UI doesn't have hyperlink.

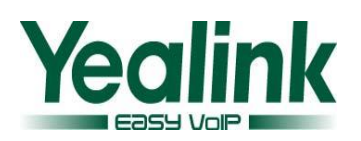

# **Yealink SIP IP Phones Release Note of Version 71**

## **1. Introduction**

**•** Firmware Version:

T28: 2.71.0.110(Beta) upgrade to 2.71.0.120(Beta) T26: 6.71.0.110(Beta) upgrade to 6.71.0.120(Beta) T22: 7.71.0.110(Beta) upgrade to 7.71.0.120(Beta) T20: 9.71.0.110(Beta) upgrade to 9.71.0.120(Beta)

- Product Name: SIP-T28/T26/T22/T20
- Release Date: July 12th, 2013

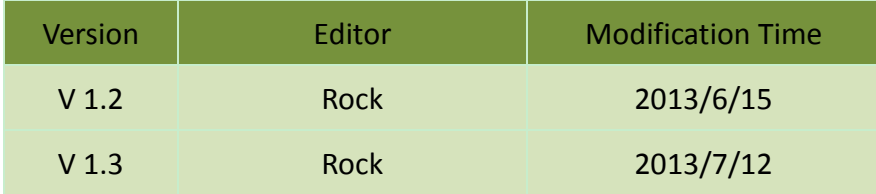

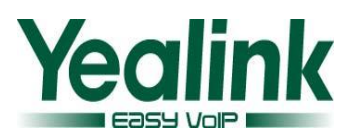

# **2. Optimization**

- 1. Optimized maximum [of Local Phonebook entries](#page-7-0) from 300 to 1000.
- 2. [Optimized rule for the Line ID while Auto Provisioning.](#page-7-1)

## **3. Optimization description**

### <span id="page-7-0"></span>**1. Optimized maximum of Local Phonebook entries from 300 to 1000.**

**Description:** Optimized maximum of Local Phonebook entries from 300 to 1000.

### <span id="page-7-1"></span>**2. [Optimized rule for the Line ID while Auto Provisioning.](#page-7-1)**

**Description:** On V71 early version(before x.71.0.120), 0 means the first line, 1 means the second line, 2 means the third line, etc.

On x.71.0.120, 0/1 means the first line, 2 means second line, 3 means the third line, etc.

After change, the syntax of version x.71.xx.xx is the same as old version (x.70.xx.xx or x.6X.xx.xx). Below is the value of Line ID on different versions.

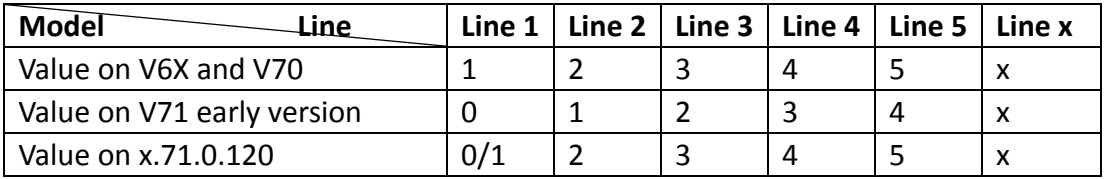

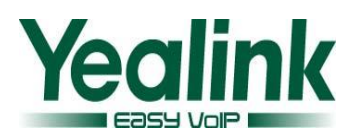

# **Yealink SIP IP Phones Release Note of Version 71**

## **1. Introduction**

Firmware Version:

T28: 2.70.0.120 upgrade to 2.71.0.110(Beta) T26: 6.70.0.120 upgrade to 6.71.0.110(Beta) T22: 7.70.0.120 upgrade to 7.71.0.110(Beta) T20: 9.70.0.120 upgrade to 9.71.0.110(Beta)

- Product Name: SIP-T28/T26/T22/T20
- Release Date: June 15th, 2013

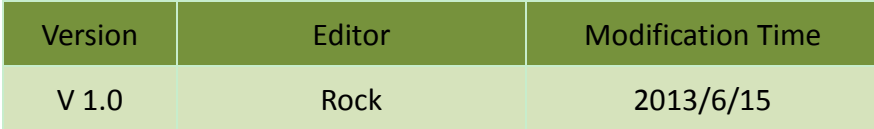

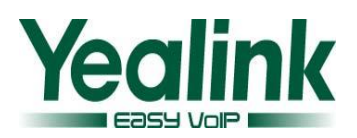

## **2. New Features**

- 1. Added Auto Provision configuration to enable/disable [Group Listening](#page-13-0) feature.
- 2. [Added functional verification for Reset to Factory feature.](#page-13-1)
- 3. Added Reboot in talking [configuration in Web UI.](#page-13-2)
- 4. [Added DHCP Hostname configuration in Web UI.](#page-14-0)
- 5. Added Auto Provision configuration to enable/disable [automatic configuration](#page-15-0) [of BLF List.](#page-15-0)
- 6. Added the feature that the phone identifies Alert-Info header field for BroadWorks platform.
- 7. Added the Anywhere feature for BroadWorks platform.
- 8. Added the Caller ID feature for BroadWorks platform.
- 9. Added the Meet-me conference feature for BroadWorks platform.
- 10. Added the Remote Office feature for BroadWorks platform.
- 11. Added the Simultaneous Ring Personal feature for BroadWorks platform.
- 12. Added dynamic getting Ipv6 feature.
- 13. Added dynamic getting VLAN feature.
- 14. Added Backup SIP server feature.
- 15. Added DNS Cache feature.
- 16. Added Tr069 feature.
- 17. Added intelligent search in directory list (Directory Interface/Dialing interface/Pre-Dial Interface).
- 18. Added the "Abc" IME when searching directory, "Abc" IME mean first letter automatic Capitalization.

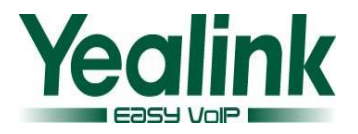

# **3. Optimization**

- 1. [Optimized the type of Line](#page-21-0) in Dsskey: Deleted the Auto type and set Line 1 as [default.](#page-21-0)
- 2. [Optimized Network Directory interface: Optimized user experience in Web UI.](#page-21-1)
- 3. [Optimized the display of Network Directories on the LCD screen: Moved the](#page-22-0)  [Department to Detail option.](#page-22-0)
- 4. [Optimized Network Directory: Added Auto Provision](#page-23-0) configuration to configure [the display name of Group Common and Enterprise Common.](#page-23-0)
- 5. [Optimized the translation of Directory: Changed](#page-23-1) Favorite into Directory.
- 6. [Optimized Reset to Factory feature: Added Auto Provision configuration](#page-23-2)  [whether Reset to Factory interface can be accessed into by long pressing OK](#page-23-2)  [button.](#page-23-2)
- 7. [Optimized port: Added PC Port Active configuration in Web UI.](#page-24-0)
- 8. [Optimized Interval \(Minutes\) configuration: Changed](#page-24-1) 60 into 1400 as default.
- 9. [Optimized certificate feature: Added 30 CA certificates and one Device](#page-25-0)  [certificate in factory settings.](#page-25-0)
- 10. [Optimized login interface in Web UI: Added the model information of phone.](#page-25-1)
- 11. [Optimized logo in Web UI: Added model information of phone behind the LOGO.](#page-26-0)
- 12. [Optimized keypad lock: Deleted](#page-26-1) the type of Lock& Auto Answer.
- 13. [Optimized Voice Mail: Moved Voice Mail configuration from Basic to Advanced](#page-26-2)  [interface of Account.](#page-26-2)
- 14. Optimized Web Server [Type: Optimized HTTP & HTTPS](#page-27-0) configuration.
- 15. Optimized Block XML In Calling [option: Optimized user experience](#page-28-0) in Web UI.
- 16. Optimized Tones: Deleted Record [tone configuration in Web UI.](#page-28-1)
- 17. [Optimized Server Certificate: Added the display of Device Cert](#page-29-0) status on LCD.
- 18. Optimized the BLF List feature of BroadWorks.
- 19. Optimized BLF: Deleted BLF Notify Type.
- 20. Optimized the Call Center feature for BroadWorks.
- 21. Optimized the directory feature of BroadWorks.
- 22. Optimized the Forward Diversion feature of BroadWorks.
- 23. Optimized the Call Park feature of BroadWorks.
- 24. Optimized the search feature of directory list searching.
- 25. Optimized the favorite setting of contacts.
- 26. Optimized the option of custom searching source.

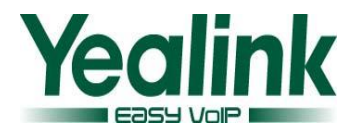

- 27. Optimized the setting of Dsskey.
- 28. Optimized Dsskey feature: Added the support of LDAP and network call log in Programmable Key.
- 29. Optimized the WEB UI: The WEB UI is adjusted to unify the WEB interface with the T3x phones. Important change: The primary Phone page is replaced by the Features Page and the Upgrade page is replaced by Setting page.

### **4. BUG Fixed**

- 1. Fixed the issue that special character ("!") isn't supported in SIP password.
- 2. Fixed the issue that DHCP Option 66 doesn't work.
- 3. Fixed the issue that Hold can't be recovered when using DNS-SRV redundancy server.
- 4. Fixed no voice issue after Call Pickup.
- 5. Fixed the issue that message1 can't be exported when exporting syslog.
- 6. Fixed the 802.1x authentication issue when VLAN is enabled.
- 7. Fixed the secondary encryption issue when reset to factory.
- 8. Fixed the no voice issue when the second incoming call comes (Using Ring Group feature on Asterisk).
- 9. Fixed the issue that doesn't response to the option massage from Asterisk server.
- 10. Fixed the issue that DNS-SRV Registration Failover can't be switched by Weight/Priority.
- 11. Fixed the issue that phone doesn't send Un-Register massage to server to log off when reset to factory.
- 12. Fixed the issue that transfer failed message will not be displayed when parking call into the same SP0.
- 13. Fixed the issue that Session Timer can't be filled with four figures.
- 14. Fixed the issue that two calls end when DUT press Call Park Retrieve button.
- 15. Fixed the authentication invalided issue when redirecting to the URL with authentication.
- 16. Fixed the spelling mistakes of Note on Web UI $\rightarrow$ Upgrade $\rightarrow$ Advanced.
- 17. Fixed upgrade failed issue when using HTTP Auto Provision and the leak issue of HTTPS authentication.
- 18. Fixed the issue that first digit can't be distinguished in a call when entering password quickly.
- 19. Fixed the issue that call can't be picked up at once by using handset.

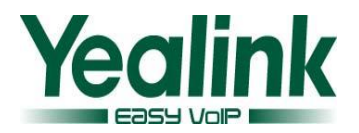

- 20. Fixed the issue that auto provision fails by using URL got by DHCP option43.
- 21. Fixed the 200 OK massages issue with two Contact header fields when registering the account.
- 22. Fixed the issue that wireless headset can't be synchronized to ring when call is initialized by HTTP instruction.
- 23. Fixed the non-unified HTTP format of Action URI.
- 24. Fixed the issue that BLF List packets can't be received when monitoring multiple accounts.
- 25. Fixed the one-way voice issue when using SRTP/TLS.
- 26. Fixed the issue that TLS coming call can't be picked up.
- 27. Fixed reboot issue when entering some digits and then pressing Cancel button.
- 28. Fixed the issue that multiple ringtone can't be uploaded once by auto provisioning.
- 29. Fixed the issue that the name of calling party can't be got and then refresh the interface.
- 30. Fixed the issue that configuration in the mac.cfg can't be updated after upgrade.
- 31. Fixed the security issue that Username/Password can be seen in syslog.
- 32. Fixed the issue that Tones feature can't work well.
- 33. Fixed the no voice issue in handset of T20.
- 34. Fixed the issue that call can't be held by the softphone.
- 35. Fixed the issue of BLF List indicator light.
- 36. Fixed the reboot issue when the phone receives the NOTIFY with check-sync and reboot=true.
- 37. Fixed the registration issue when re-obtaining IP address.
- 38. Fixed the issue that number can't be dialed via using Send button in LDAP interface.
- 39. Fixed the issue that call can't be made in LDAP interface.
- 40. Fixed the issue that number can't be dialed via using #/OK button in LDAP interface.
- 41. Fixed the incompatible issue with the type of Avaya-cm-alert-type.
- 42. Fixed the issue that contact information in Local Phone Book disappears after turning off the power.
- 43. Fixed three-way conference failed issue on Nordata MCM.
- 44. Fixed the issue that sound of the first call will be louder when receiving another incoming call.

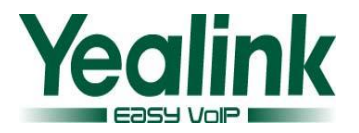

- 45. Fixed transfer failed issue in Zultys.
- 46. Fixed the issue that the format of date can't be changed.
- 47. Fixed the wrong label display issue when picking up the handset.

## **5. Description to the new added features**

### <span id="page-13-0"></span>**1. Added Auto Provision configuration to enable/disable Group Listening feature.**

**Instruction:** If "Group Listening feature" is enabled, when you are listening by handset or microphone during a call, you can press handsfree to listen both on handset (or microphone) and handsfree.

- The configuration of Auto Provision: features.group listen in talking enable =
- 1- Enable (default), 0- Disable.

#### <span id="page-13-1"></span>**2. Added functional verification for Reset to Factory feature.**

**Instruction:** Long press OK button to access Reset to Factory interface, press OK. If you enable this feature, you will access into the interface like below. You need to enter the correctly password to complete this action. If you disable this feature, phone will reset to factory immediately.

- The configuration of Auto Provision: features.factory\_pwd\_enable =
- 0- Disable (default), 1- Enable.

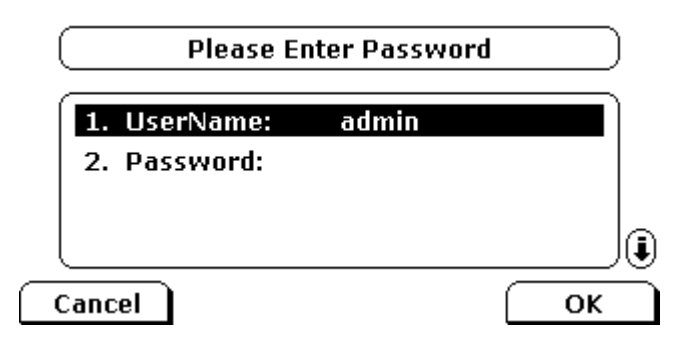

#### <span id="page-13-2"></span>**3. Added Reboot in Talking configuration in Web UI.**

**Instruction:** Allow to forcibly reboot the phone during a call when the phone received a reboot massage by Action URI if this configuration is enabled. **Path:** Web UI→Features→General Information→Reboot in Talking.

0- Disable (default), 1- Enable.

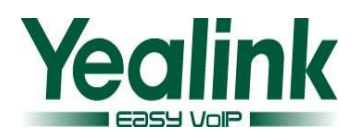

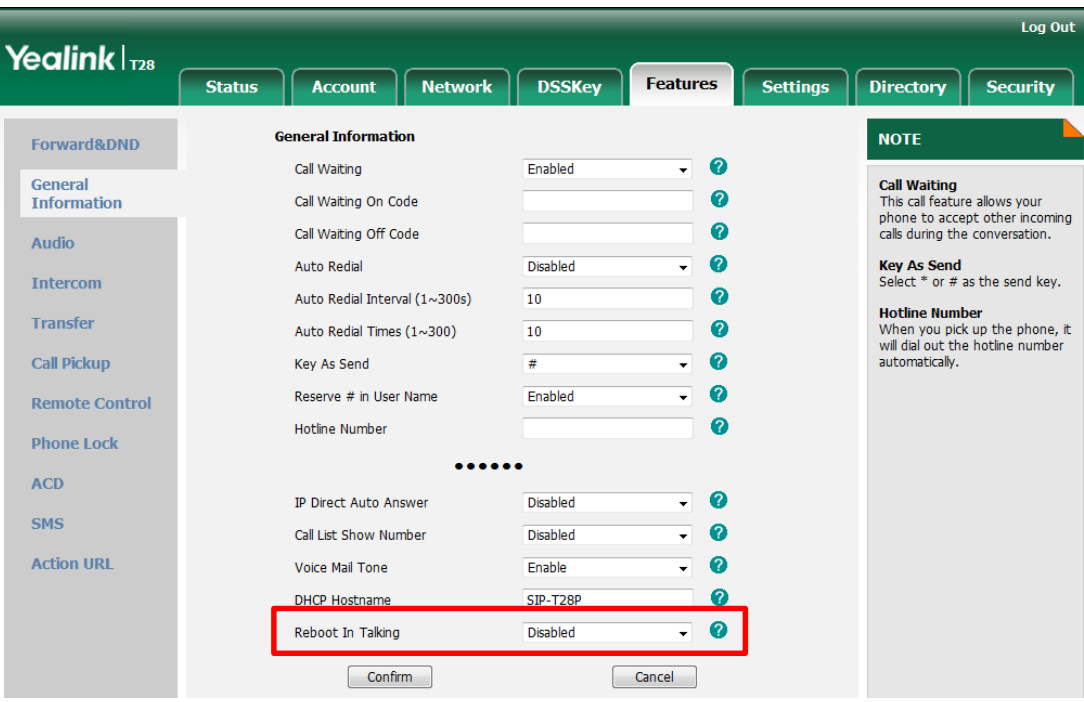

### <span id="page-14-0"></span>**4. Added DHCP Hostname configuration in Web UI.**

**Instruction:** Phone updates the Hostname to DHCP server via DHCP Option 12.

Path: Web UI → Features→ General Information→ DHCP Hostname.

● The default hostname of T20/T22/T26/T28:

T20 hostname: SIP-T20P, T22 hostname: SIP-T22P,

T26 hostname: SIP-T26P, T28 hostname: SIP-T28P.

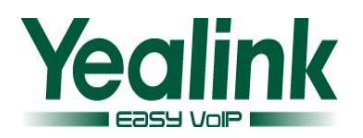

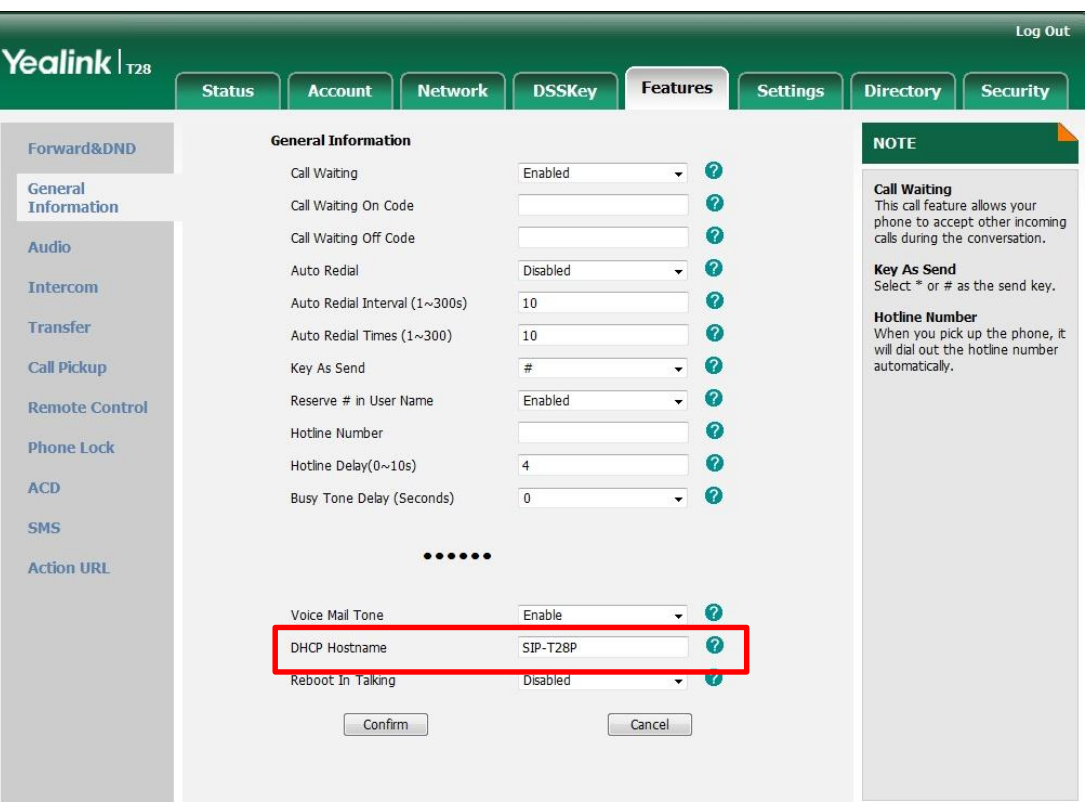

### <span id="page-15-0"></span>**5. Added Auto Provision configuration to enable/disable automatic configuration of BLF List.**

**Instruction:** After the phone configures with BLF List URI, Dsskey in idle will be filled with BLF list automatically and continuously when this feature is enabled.

- The configuration of Auto Provision: phone setting.auto blf list enable =
- 1- Enable (default), 0- Disable.
- To configure the priority of Dsskey when it is filled with BLF List:

phone\_setting.blf\_list\_sequence\_type =

0- The priority order is Linekey, Memory and EXP (default).

1- The priority order is EXP, Memory and Linekey.

#### **6. Added the phone identify Alert-Info header field for BroadWorks platform**

**Instruction:** The header Alert-Info is used for realizing the priority-ring feature in BroadWorks platform, according the Preconfigured rules, the server will send the invite message which contains alert-info header to callee. In V71, the Yealink phones will identify alert-info header and play custom ringtone according the value of alert-info.

### **7. Added the Anywhere feature for BroadWorks platform.**

**Instruction:** BroadWorks Anywhere feature makes users able to do the following in any place:

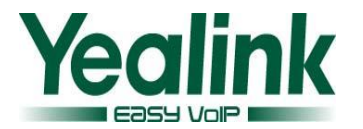

- Calling extension from Mobile phones.
- Switching the call from Mobile phone to Desktop phone.
- Switching the call from Desktop phone to Mobile phone.
- Enabling/Disabling the simultaneous ringing feature.

**Path : Menu→Call Control→Anywhere.** 

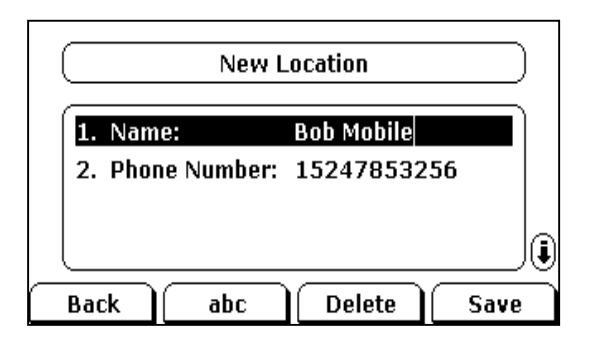

### **8. Added the Caller ID feature for BroadWorks platform.**

**Instruction**: The anonymous call feature can be realized by synchronizing the configuration between the phone and the server.

1. Users can have flexible and fast control of whether to hide their CIDs(Caller ID), whether to see the incoming caller ID.

2. The user B shows "anonymous" when caller A hides his CID. (The translation of "anonymous" may not be localized, please contact Yealink support if necessary.)

### **9. Added the Meet-me conference feature for BroadWorks platform.**

**Instruction:** One key login Meet-me conference feature make users Login in a conference fast and easy. There is no waiting for the DTMF time. To use this feature, you can set the DSS Key to Conference ID and enter the PIN.

Path: Menu->Features->DSS Keys->Memory Keys or Line Keys.

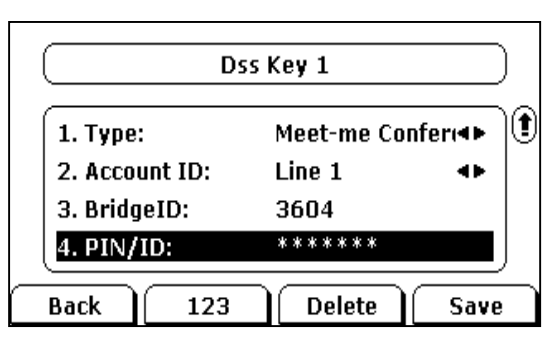

**10. Added the Remote Office feature for BroadWorks platform.**

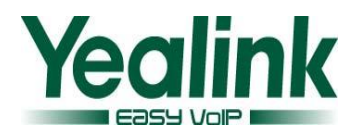

**Instruction:** Yealink have developed the Remote office feature for the BroadSoft Platform. It makes users able to realize remote office working. After setting the private phones (for example, mobile phone, home telephone or hotel telephone) to remote phone number, you can remotely use office phone number to dial and answer the call via private phones.

**Path:** Menu $\rightarrow$ Call Control $\rightarrow$ Remote Office.

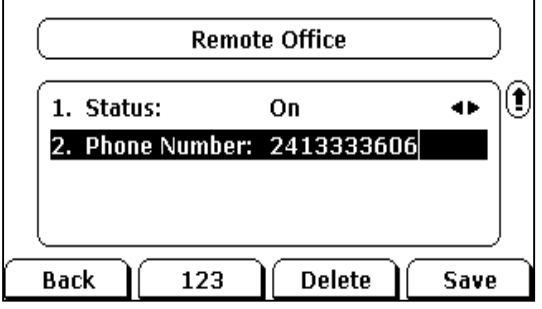

### **11. Added the Simultaneous Ring Personal feature for BroadWorks platform.**

**Instruction:** Simultaneous Ring Personal feature realizes simultaneous ring between the remote phone and office phone when there is an incoming call.

Path: Menu→Call Control→Simultaneous Ring Personal.

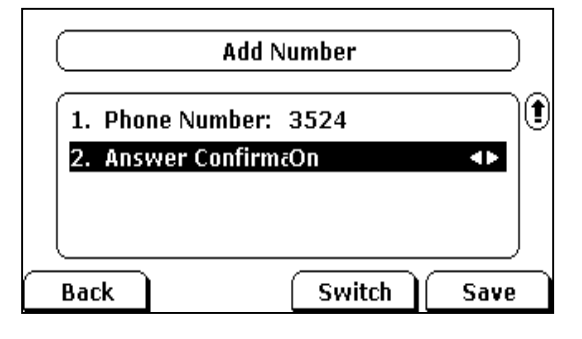

### **12. Added dynamic getting Ipv6 feature.**

**Instruction:** Added dynamic getting Ipv6 feature, it automatically configures ICMPv6 if no status .

**Path**: Web UI→Network→Basic.

**New options**: Mode(IPv4/IPv6): IPv4,IPV6,IPv4&IPV6 (default setting is IPv4&IPV6)

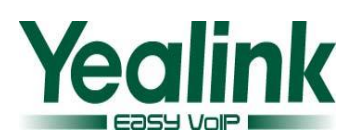

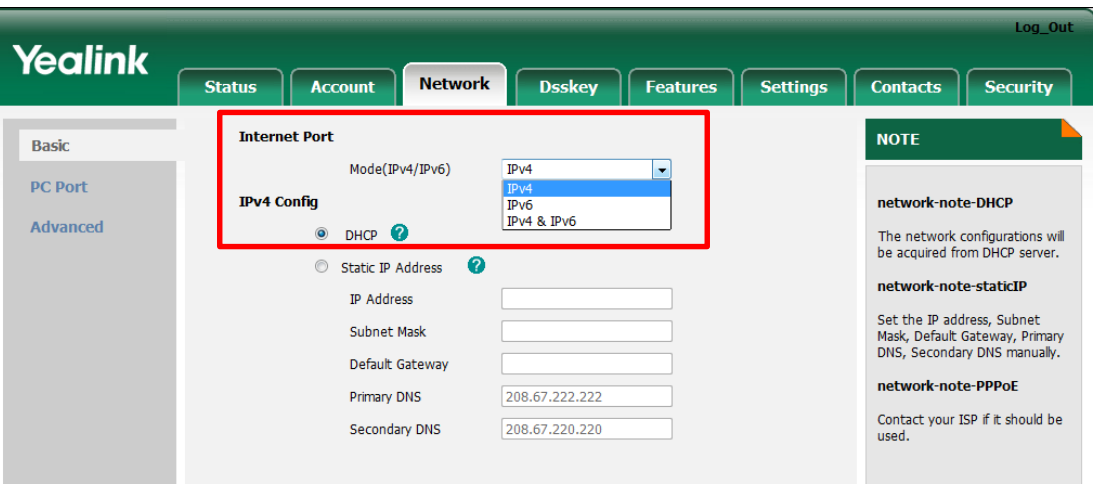

### **13. Added dynamic getting VLAN feature.**

**Instruction:** In V70, the phone only support gets VLAN by LLDP and put the value of VID and Priority into VLAN parameters which were manually configurated. We added DHCP option to get VLAN in new version 71, and separate the LLDP and manually setting VLAN methords.

**Path: Web UI→Network→Advanced.** 

**New options:** DHCP VLAN Active (default enabled), Option (default 132).

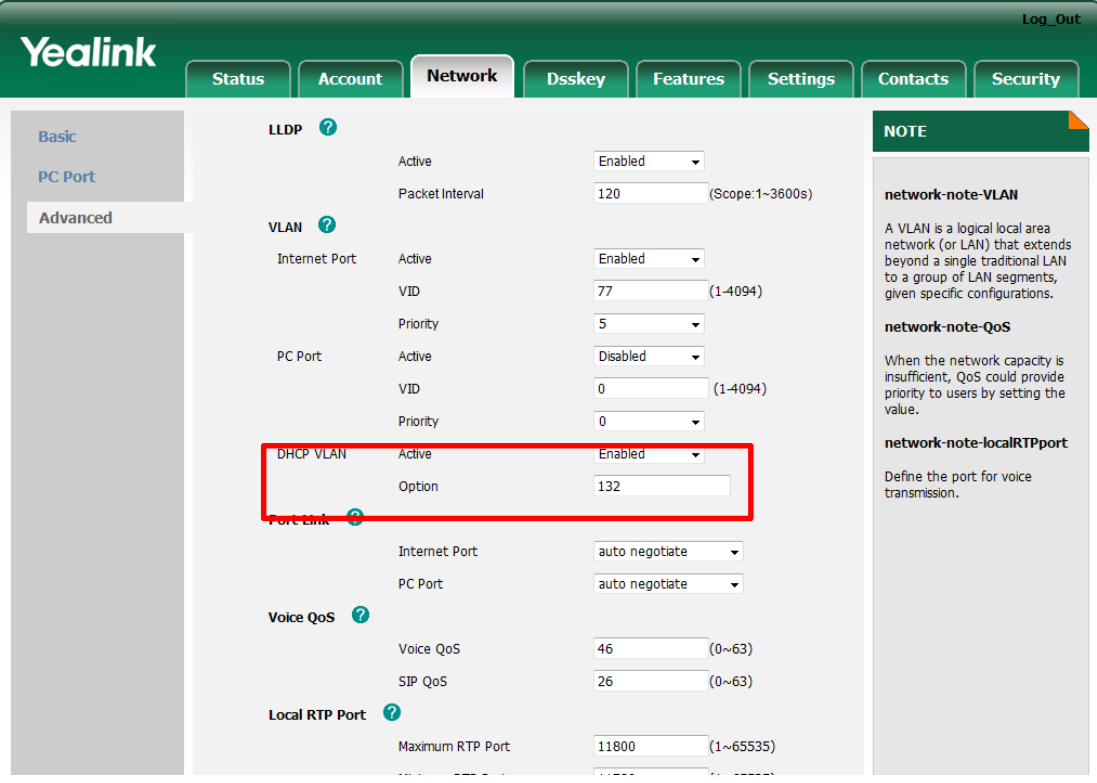

### **14. Added SIP server backup feature.**

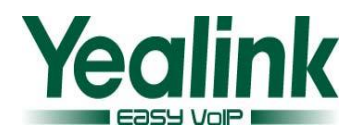

**Instruction:** Backup SIP server is actually a disaster recovery backup system, users can register two sip servers at the same time, phone use the primary sip server by default, and it will change to the second sip server if the primary sip server is down and stop working.

Path: Web UI->Account->Register.

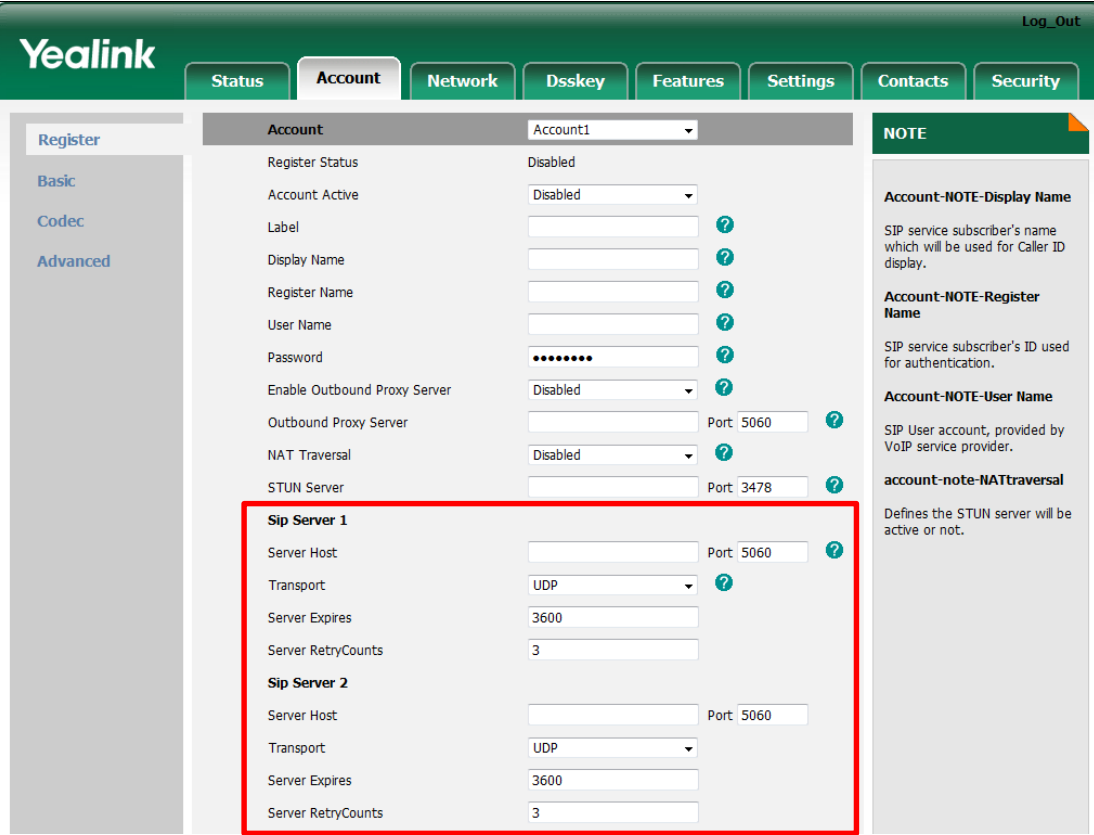

### **15. Added DNS Cache feature.**

**Instruction:** DNS Cache feature is a solution for the phones which there is not DNS server configured or when the DNS queries can't get any reply. When the phone can't get a result from DNS server, users can set a value in DNS Cache themselves.

### **16. Added Tr069 feature.**

**Instruction:** Added the TR069 feature in V71. Path: Web UI->Settings->TR069.

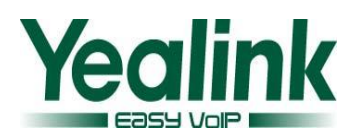

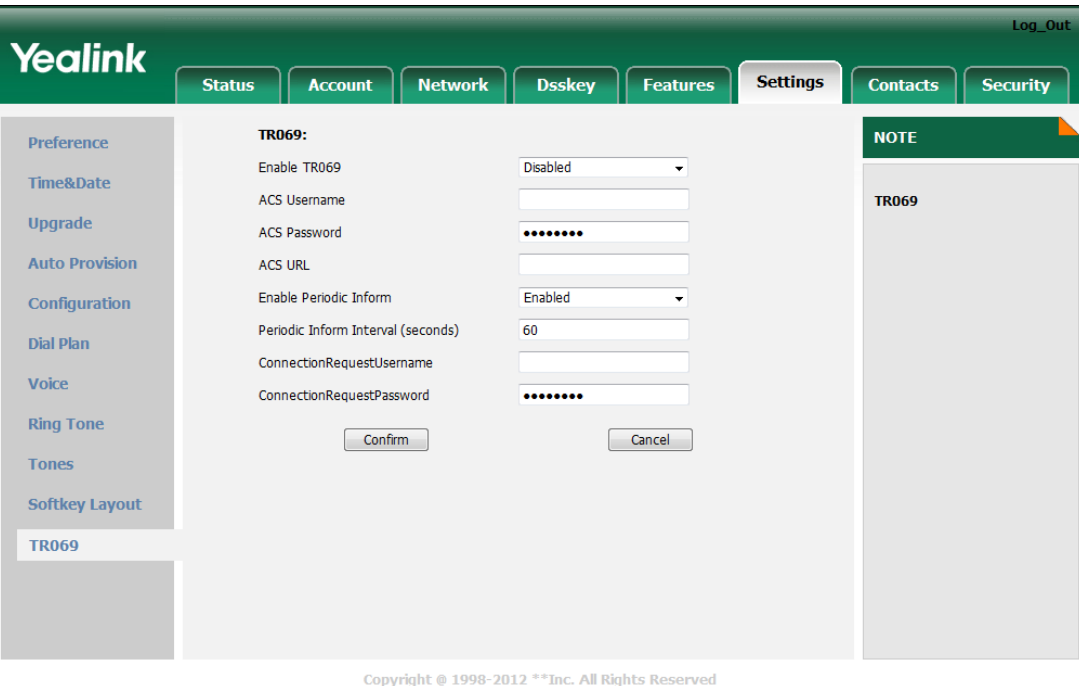

## **17. Added intelligent search in directory list (Directory Interface/Dialing interface/Pre-Dial Interface).**

**Instruction**: Added the intelligent searching for directory in firmware V71.

**18. Added the "Abc" IME when searching directory, "Abc" IME mean first letter automatic Capitalization.**

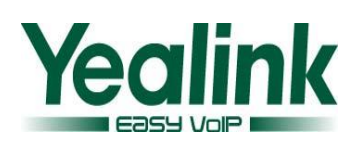

# **6. Optimization description**

### <span id="page-21-0"></span>**1. Optimized the type of Line in Dsskey: Deleted the Auto type and set Line 1 as default.**

**Description:** Deleted the Auto type and set Line 1 as default on Web UI and LCD.

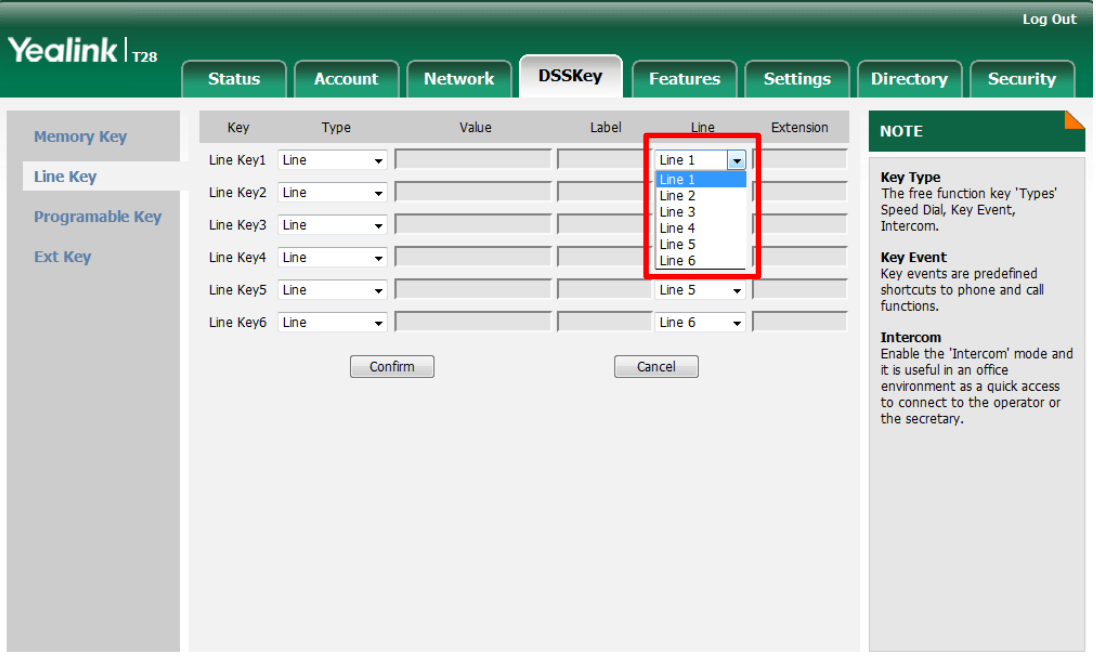

Copyright @ 1998-2012 \*\* Inc. All Rights Reserved

<span id="page-21-1"></span>**2. Optimized Network Directory interface: Optimized user experience in Web UI. Description:** Changed display name from Broadsoft Phone Book into Network Directly. Added more options into Network Directly interface to optimize user experience.

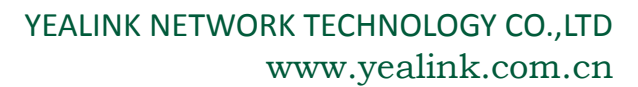

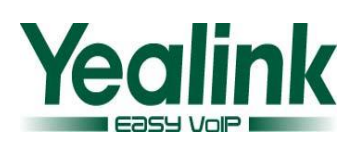

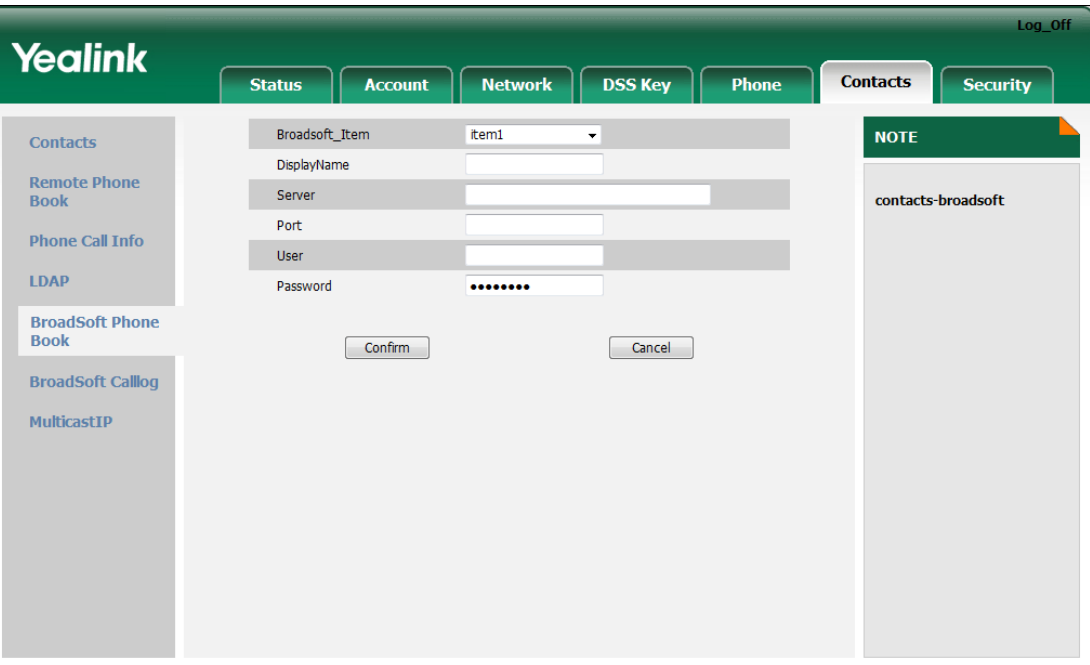

Copyright @ 1998-2011 \*\*Inc. All Rights Reserved

BroadSoft Phone Book interface in FW2.71.0.10

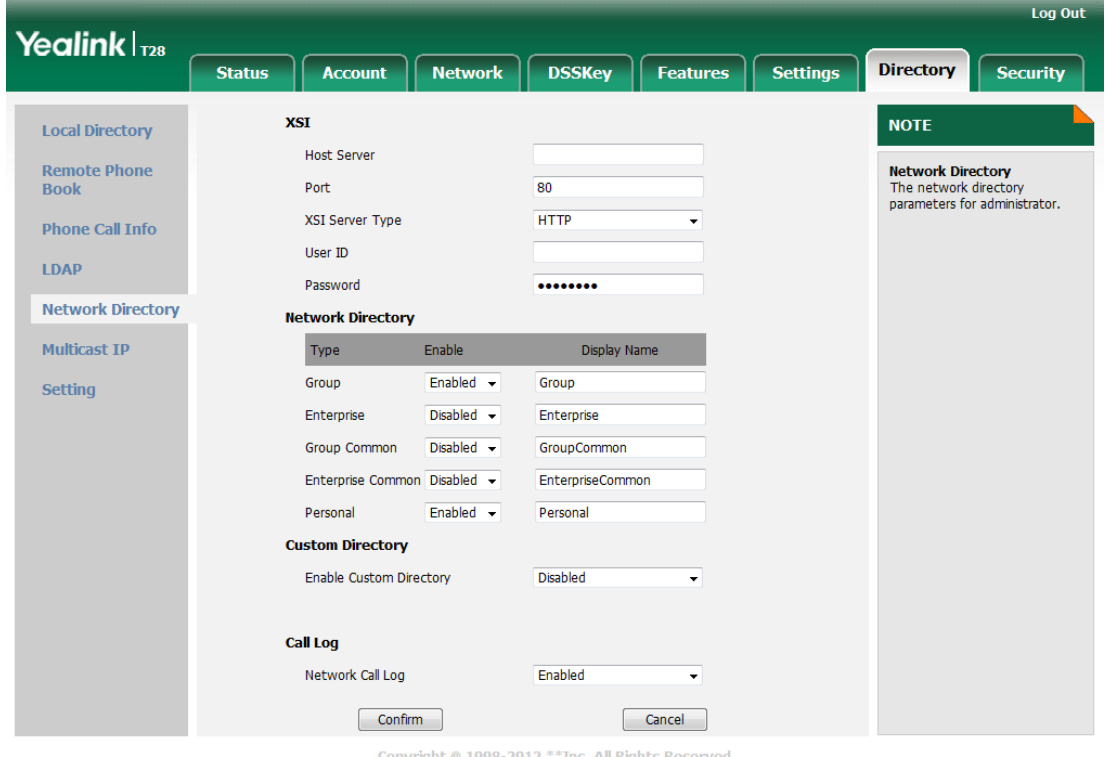

Network Directory interface in FW2.71.0.110

### <span id="page-22-0"></span>**3. Optimized the display of Network Directories on the LCD screen: Moved the Department to Detail option.**

**Description:** Moved the Department to Detail option in Network Directories on the LCD screen.

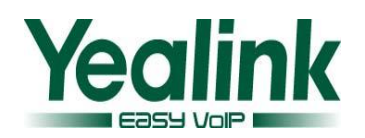

<span id="page-23-0"></span>**4. Optimized Network Directory: Added Auto Provision configuration to configure the display name of Group Common and Enterprise Common.**

**Description:** Added Auto Provision configuration to configure the display name of Group Common and Enterprise Common.

**Path:** Web UI→Directory→Network Directory→Group Common / Enterprise Common.

**•** The configuration of Auto Provision:

bw phonebook.group common displayname =

bw phonebook.enterprise common displayname =

● Delete the old configuration of Auto Provision:

bw phonebook.common displayname= .

#### <span id="page-23-1"></span>**5. Optimized the translation of Directory: Changed Favorite into Directory.**

**Description:** As the old translation "Favorite" is difficult to understand, so changing "Favorite" to "Directory".

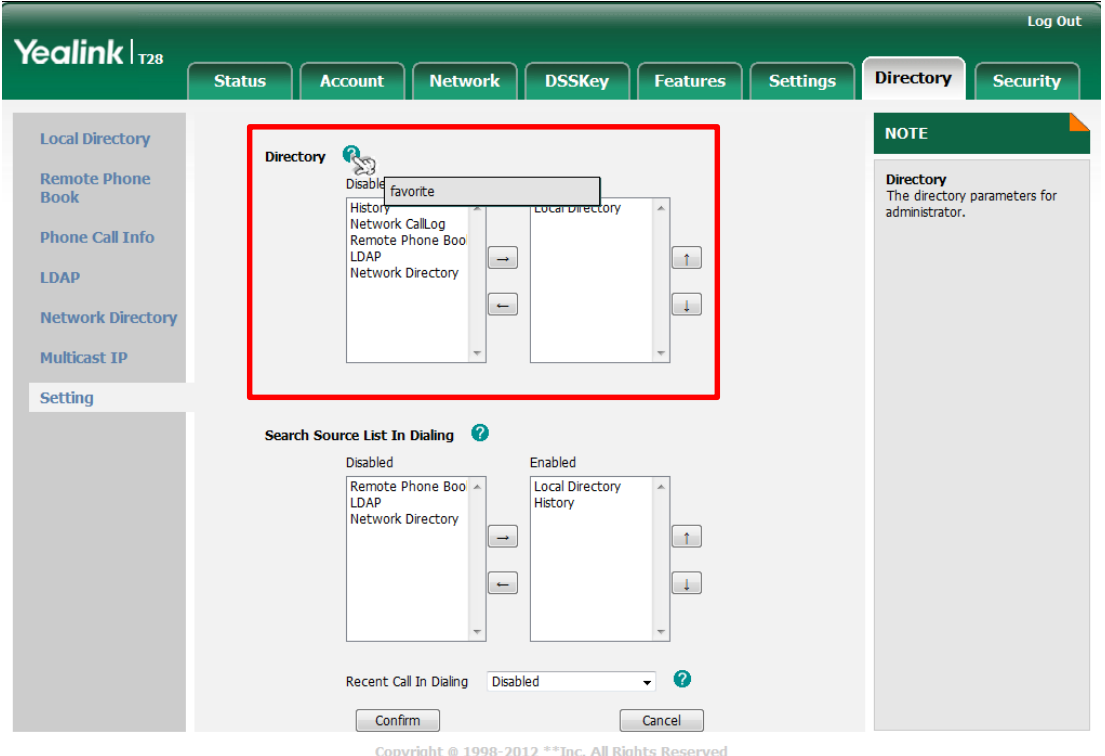

<span id="page-23-2"></span>**6. Optimized Reset to Factory feature: Added Auto Provision configuration whether Reset to Factory interface can be accessed into by long pressing OK button.**

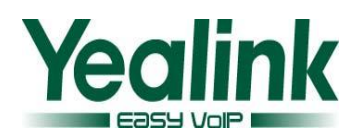

**Description:** Added Auto Provision configuration whether Reset to Factory interface can be accessed into by long pressing OK button. Phone will reboot automatically when configuration is changed.

- The configuration of Auto Provision: features.reset\_by\_long\_press\_enable =
- 1- Enable (default), 0- Disable.

#### <span id="page-24-0"></span>**7. Optimized port: Added PC Port Active configuration in Web UI.**

**Description:** To configure the PC Port to Auto-Negotiation or not.

**Path:** Web UI → Network→ PC Port→ PC Port Active → PC Port Active.

- The Auto Provision configuration: network.pc port.enable =
- 1- Auto-Negotiation (default), 0- Disable.

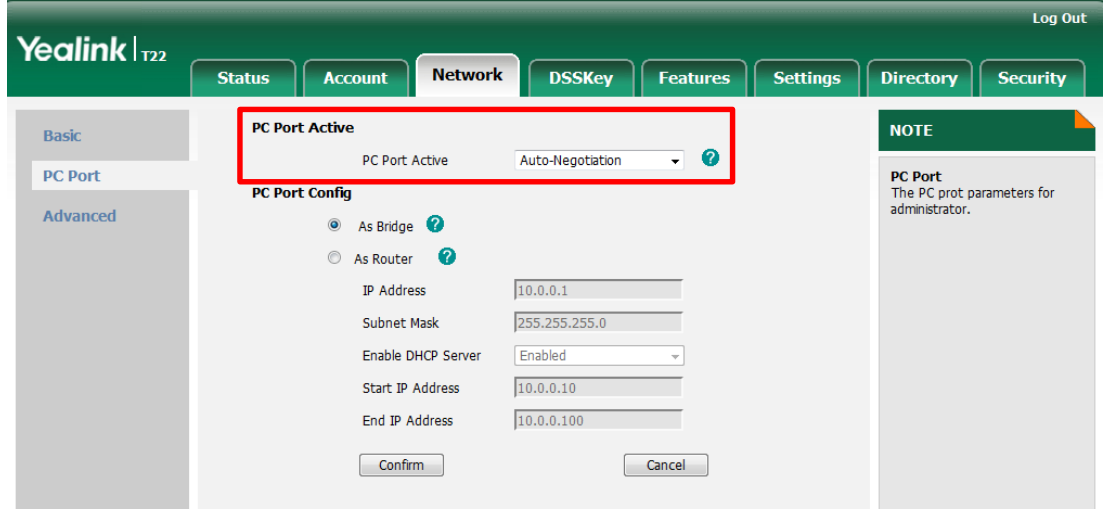

<span id="page-24-1"></span>**8. Optimized Interval (Minutes) configuration: Changed 60 into 1400 as default.**

**Description:** Change the Interval time from 60 into 1400 as default.

Path: Web UI->Settings->Auto-Provision->Interval (Minutes).

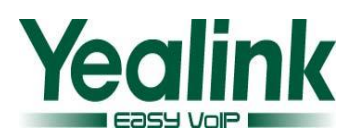

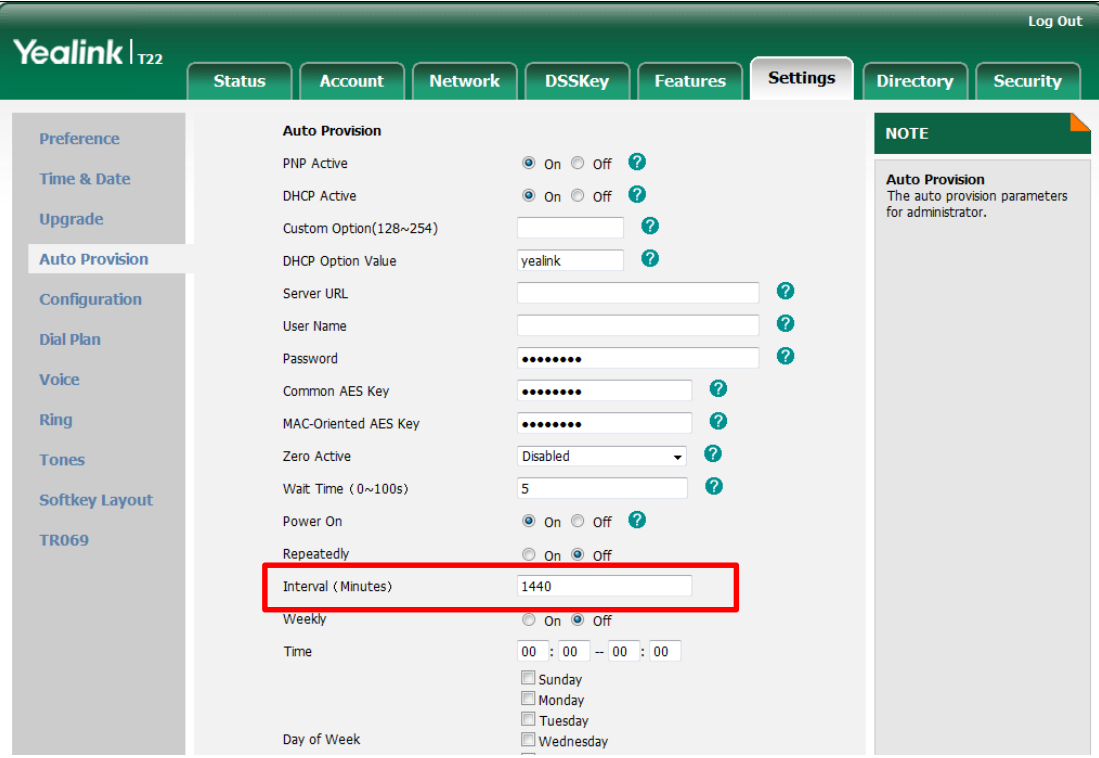

<span id="page-25-0"></span>**9. Optimized certificate feature: Added 30 CA certificates and one Device certificate in factory settings.**

**Description:** Added 30 CA certificates and one Device certificate in factory settings. You can only see the certificates user uploads normally in this interface.

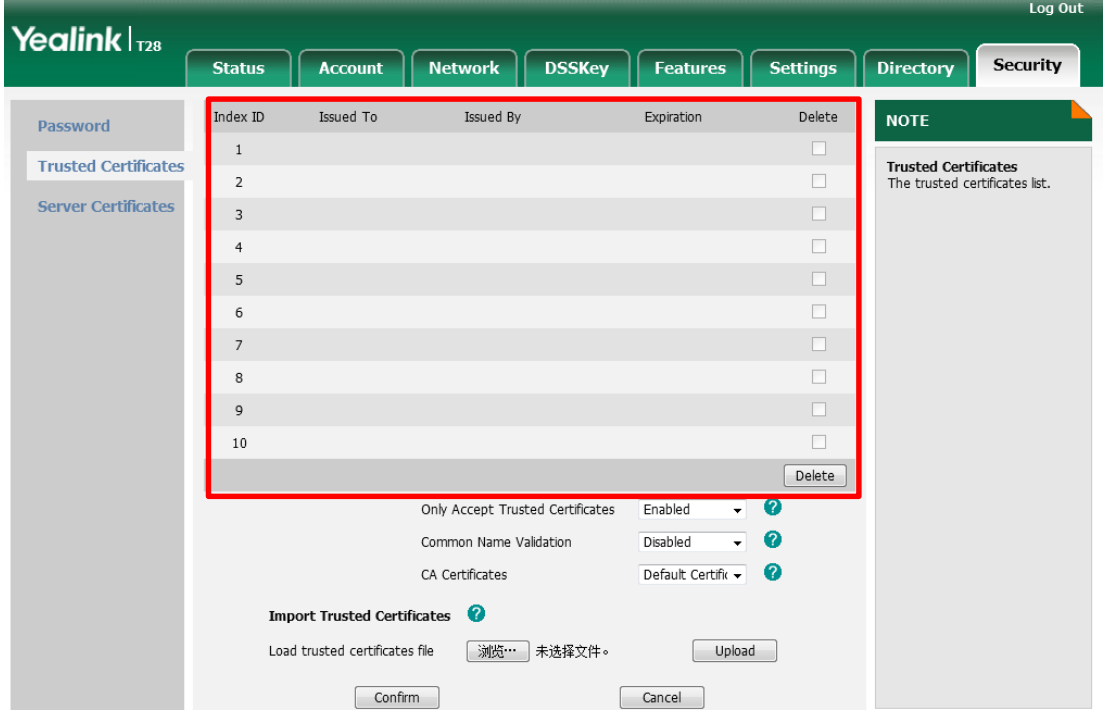

<span id="page-25-1"></span>**10. Optimized login interface in Web UI: Added the model information of phone.**

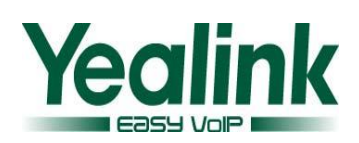

**Description:** Added the model information of phone in the Login interface like "Enterprise IP phone SIP-T28P".

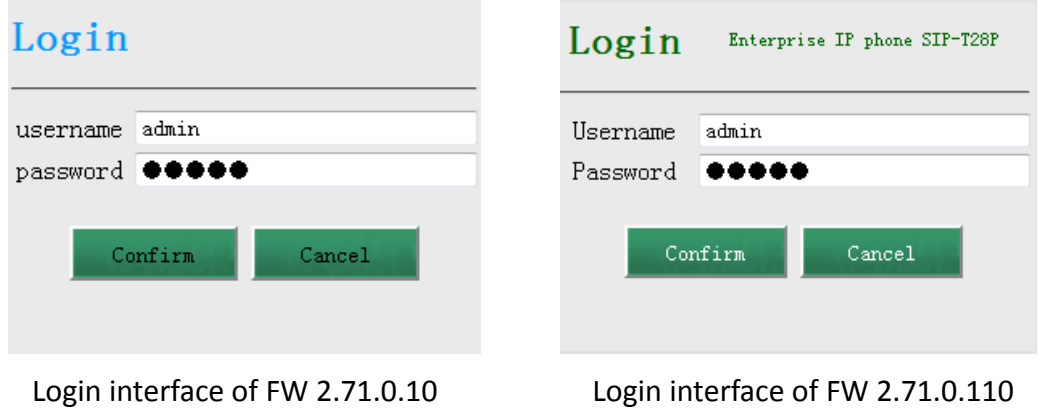

### <span id="page-26-0"></span>**11. Optimized logo in Web UI: Added model information of phone behind the LOGO.**

**Description:** Added model information of phone behind the LOGO like below.

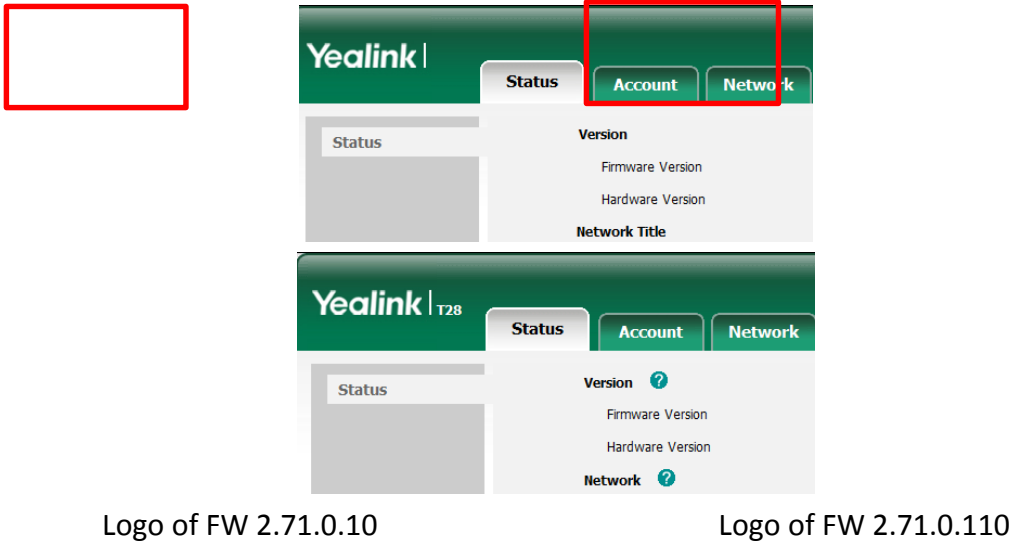

### <span id="page-26-1"></span>**12. Optimized keypad lock: Deleted the type of Lock& Auto Answer.**

**Description:** Delete the type of Lock& Auto Answer in Web UI / LCD.

Path: Web UI->Features->Phone Lock->Keyboard Lock Type.

### <span id="page-26-2"></span>**13. Optimized Voice Mail: Moved Voice Mail configuration from Basic to Advanced interface of Account.**

**Description:** Move Voice Mail configuration from Basic to Advanced interface of Account.

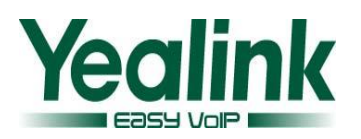

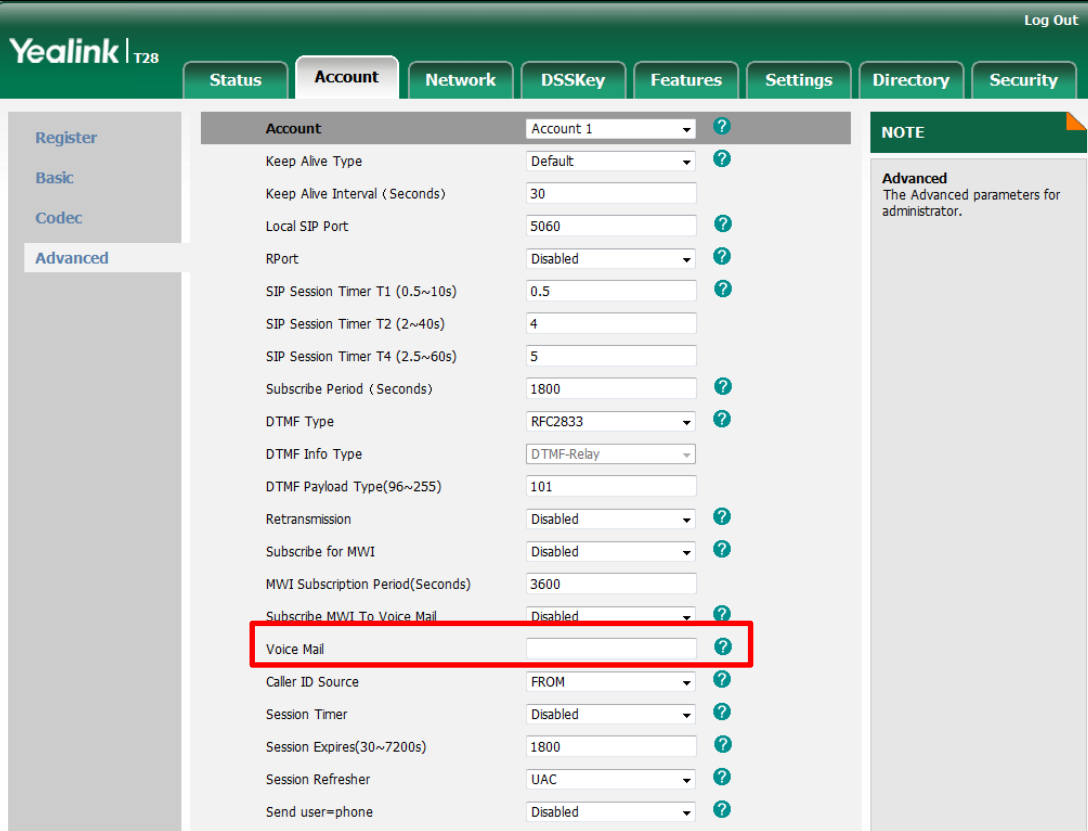

### <span id="page-27-0"></span>**14. Optimized Web Server Type: Optimized HTTP & HTTPS configuration.**

**Description:** Web Server Type configuration is replaced by Web Server HTTP configuration and Web Server HTTPS configuration separately in Web UI / LCD. **Path:** Web UI→Network→Advanced→Web Server.

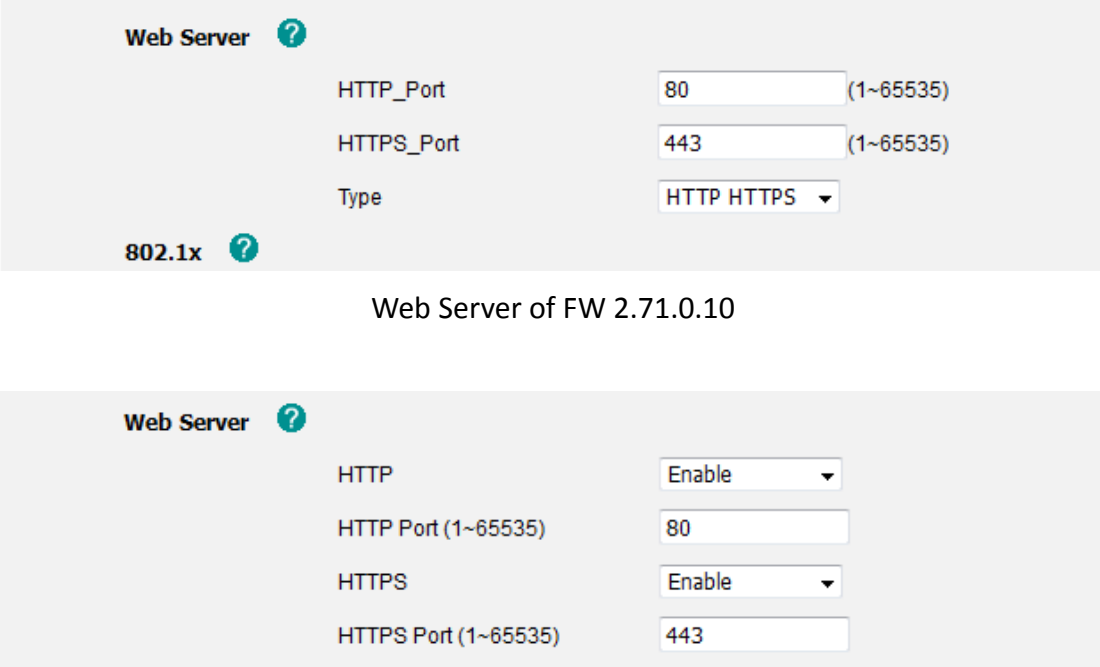

Web Server of FW 2.71.0.110

#### <span id="page-28-0"></span>**15. Optimized Block XML In Calling option: Optimized user experience in Web UI.**

**Description:** Optimized user experience in Web UI.

- Move from: Web UI $\rightarrow$ General Information $\rightarrow$ Block XML In Calling.
- Move to: Web UI $\rightarrow$ Features $\rightarrow$ Remote Control $\rightarrow$ Block XML In Calling.

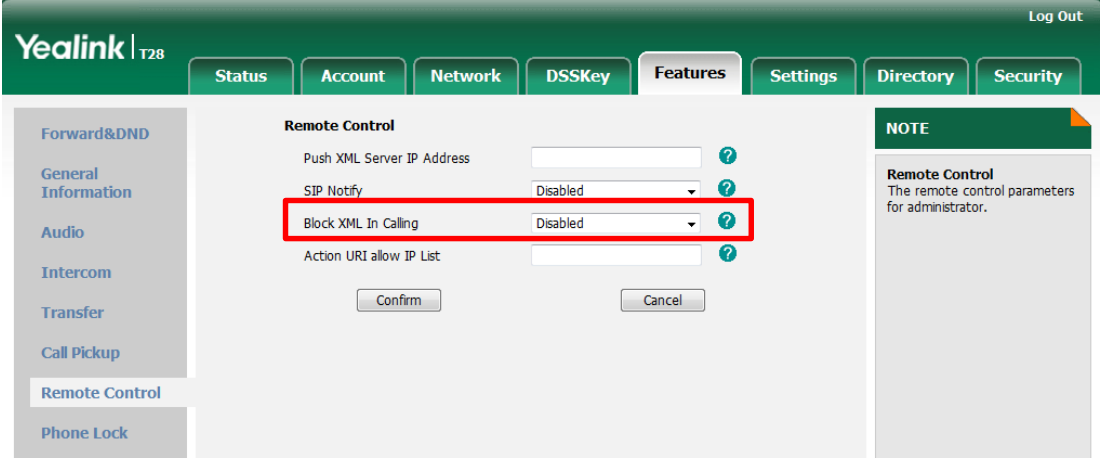

### <span id="page-28-1"></span>**16. Optimized Tones: Deleted Record tone configuration in Web UI.**

**Description:** Deleted Record tone configuration in Web UI**.**

**Path:** Web UI->Setting->tones.

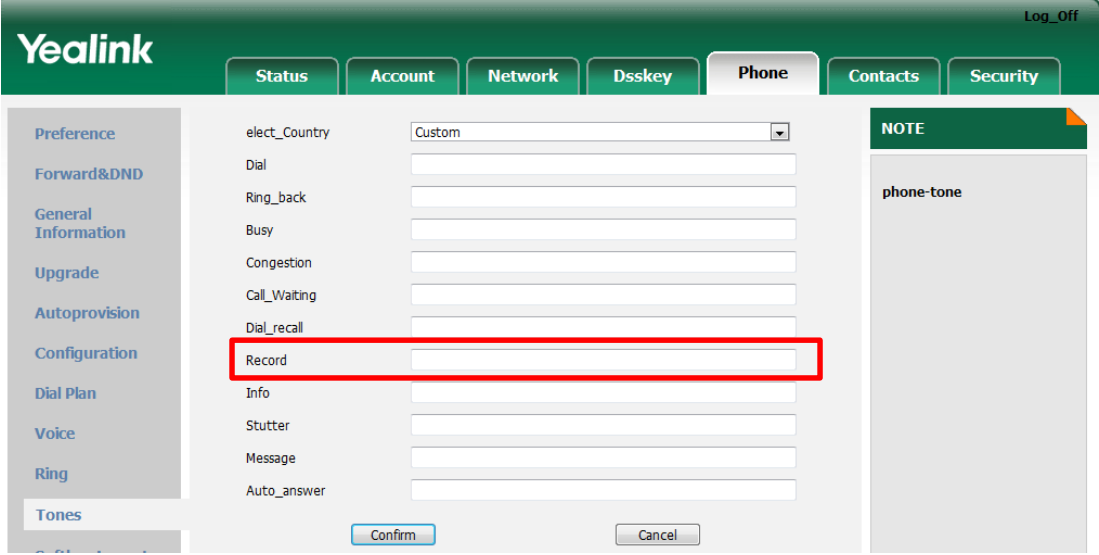

Tones of FW 2.71.0.10

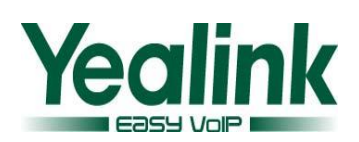

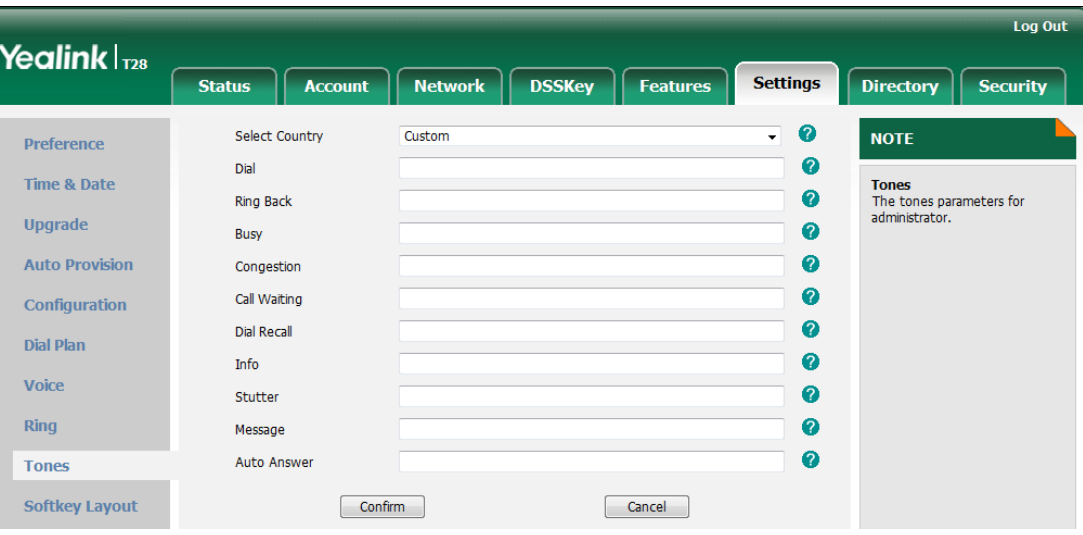

Tones of FW 2.71.0.110

### <span id="page-29-0"></span>**17. Optimized Server Certificate: Added the display of Device Cert status on LCD.**

**Description:** Added the display of Device Cert status on LCD. The values of Device Cert are Factory Installed/Not Installed.

**Path:** Status→More→Phone→6.Device Certificate.

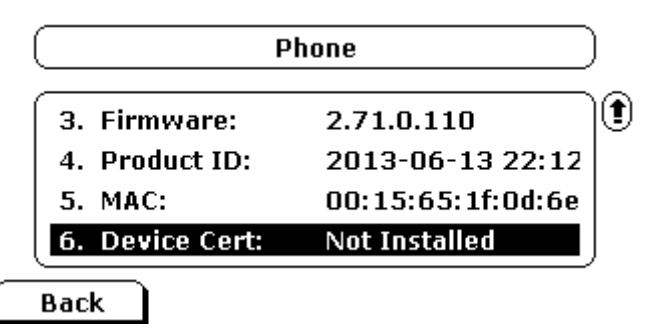

### **18. Optimized the BLF List feature of BroadWorks.**

**Description:** Added the configuration of "LED off in idle" to switch off the LED when the monitored account is in idle status.

Path: Web UI->Features->General Information->LED Off in Idle.

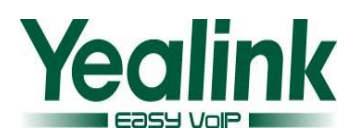

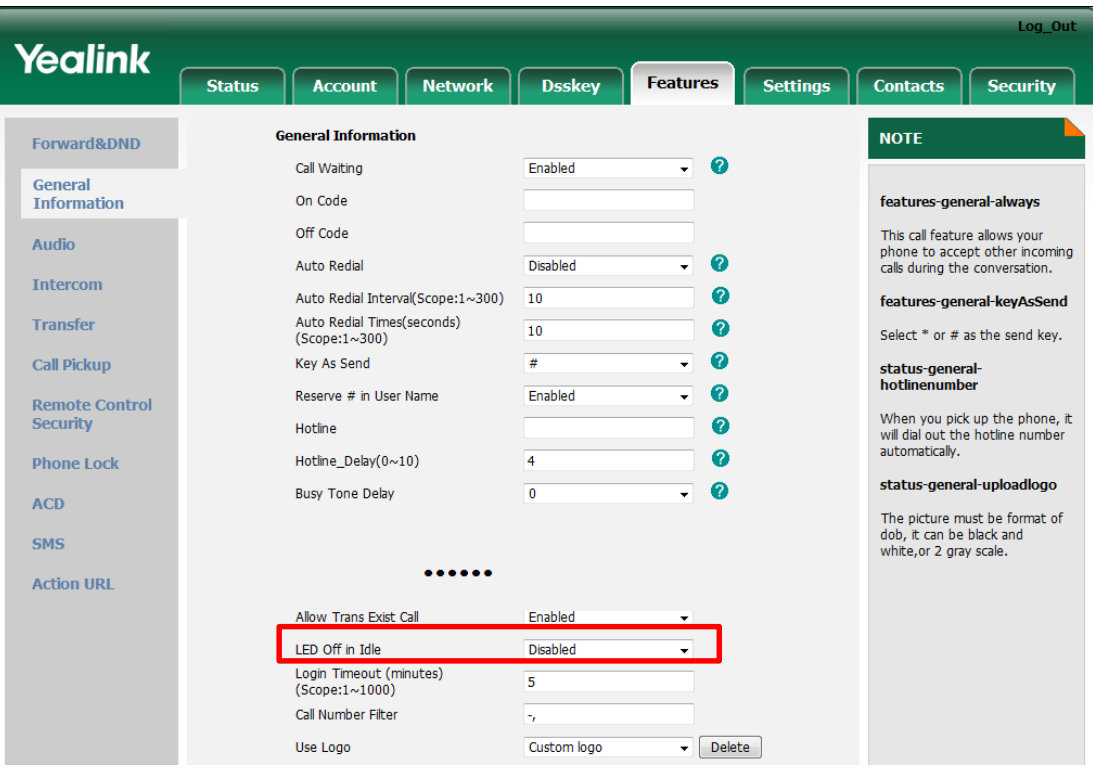

### **19. Optimized BLF: Deleted BLF Notify Type.**

**Description:** Delete BLF Notify Type in General Information.

**Old Path:** Web UI→Phone→Features→General Information.

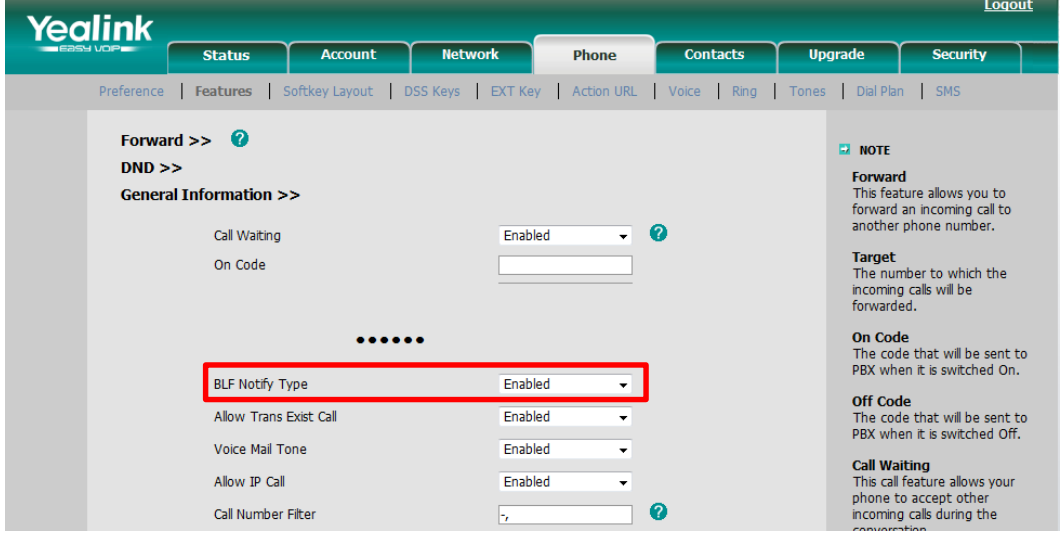

BLF Notify Type of FW 2.70.0.120

### **20. Optimized the Call Center feature for BroadWorks.**

**Detail**: For more details please refer to the ACD feature in Yealink IP Phone Features

Integrated with BroadWorks User Guide.pdf

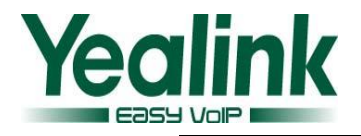

### **21. Optimized the directory feature of BroadWorks.**

**Description:** Provide Search Softkey in contacts list page, users can use it to do accurate searching.

#### **22. Optimized the Forward Diversion feature of BroadWorks.**

**Description:** According to the header of Diversion and History-info, show the value in the GUI when incoming forward call.

#### **23. Optimized the Call Park feature of BroadWorks.**

**Description:** Added the Park and Group Park and Retrieve operation via configuration of XSI.

#### **24. Optimized the search feature of directory list searching.**

**Description:** Optimized the search feature of directory list searching in V71, it supports searching local phonebook, remote phonebook, LDAP, blacklist, and BroadSoft directory. The third softkey is configured as "SEARCH" by default. The searching source can be selected before searching. For example, if "XML remote phonebook" is selected as searching source, then it only searches from the "XML remote phonebook".

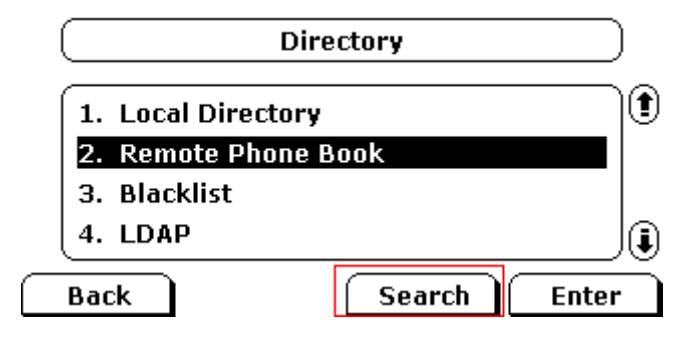

#### **25. Optimized the favorite setting of contacts.**

**Description**: Users can customize the items of the Favorite list.

**Path : Web UI→Contacts→setting.** 

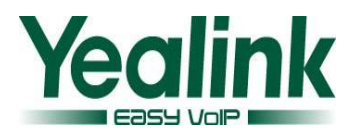

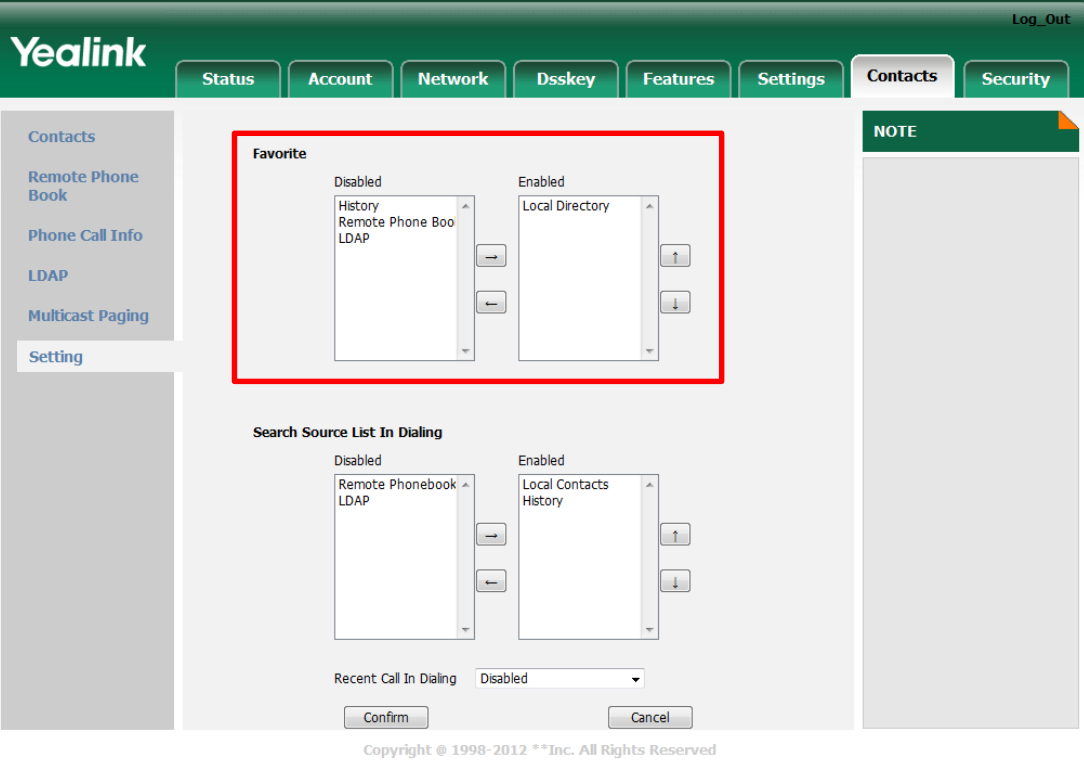

### **LCD result**:

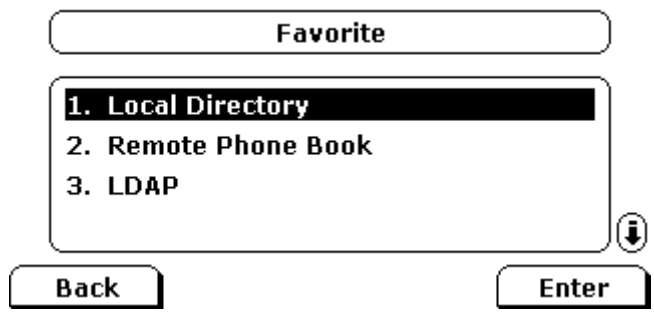

#### **26. Optimized the option of custom searching source.**

**Description:** Users can customize the items of the searching source list. the source contain Local Contacts, History, Remote Phonebook, LDAP and Network Directories.

**Path :** Web UI→Contacts→setting.

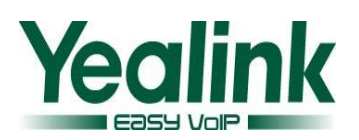

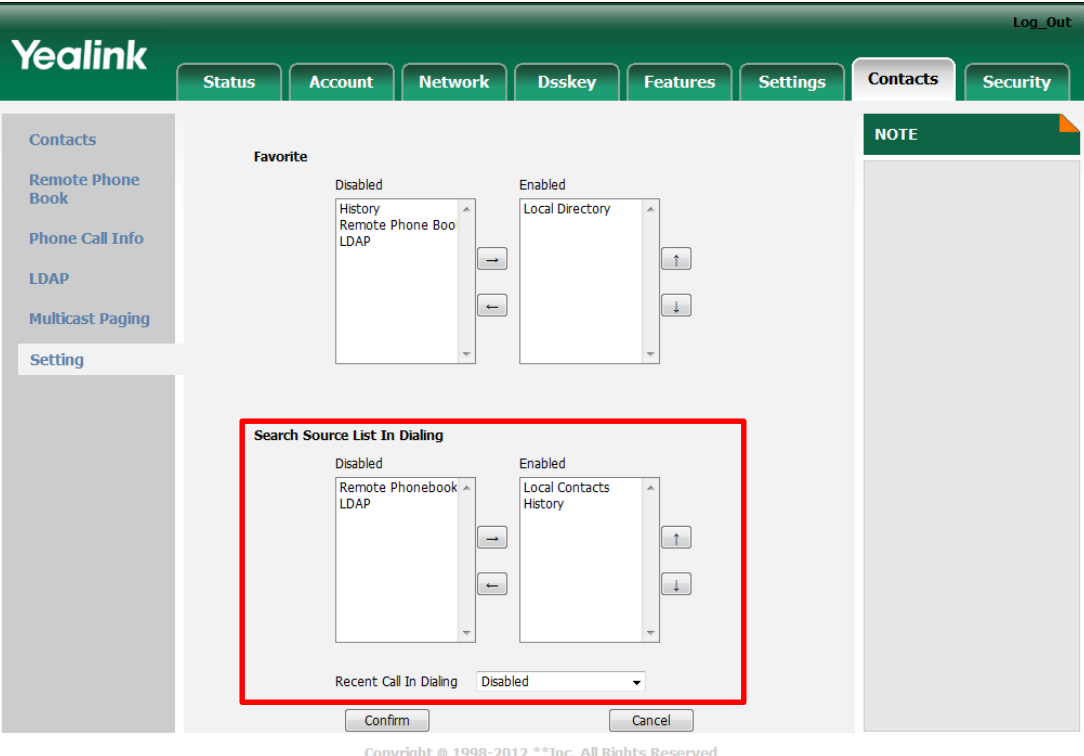

### **27. Optimized the setting of Dsskey.**

**Description:** User can long press the Memory Key or Line Key for more than 3 seconds, and it will go into setting Dsskey interface directly.

### **28. Optimized Dsskey feature: Added the support of LDAP and network call log in Programmable Key.**

**Description:** It supports setting the LDAP feature in Programmable Key. Path: Web UI->Dsskey->Programmable Key.

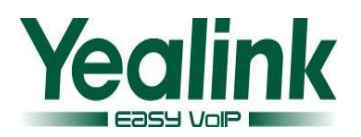

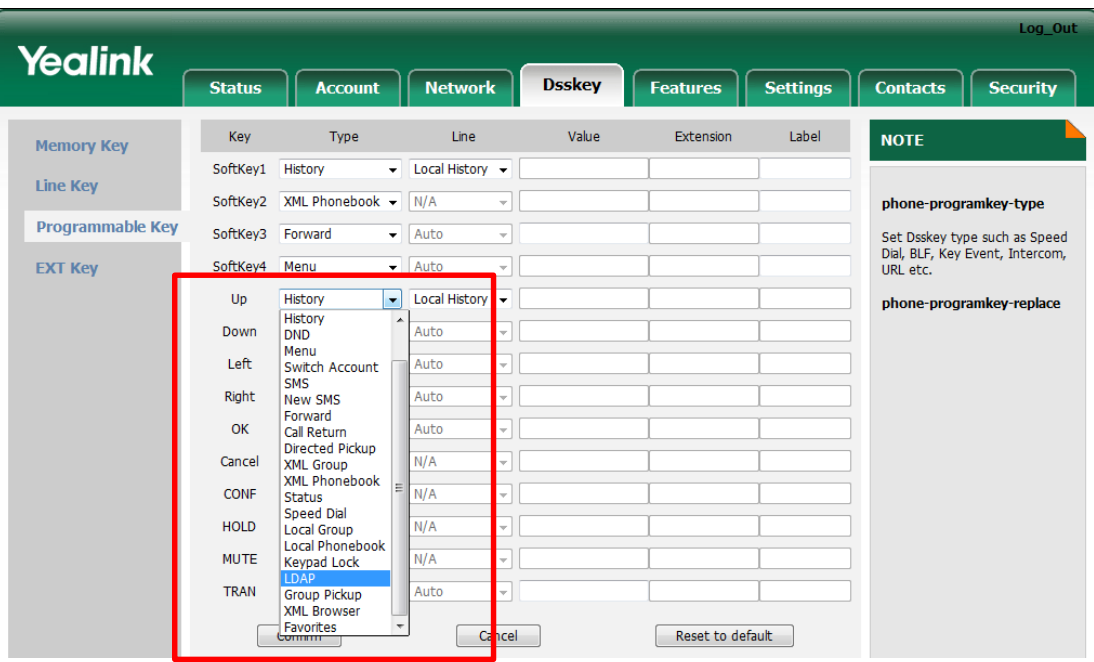

**29. Optimized the web UI: The WEB UI is adjusted to unify the WEB interface with the T3x phones. Important change: The primary Phone page is replaced by the Features Page and the Upgrade page is replaced by Setting page.**

**Description:** In the Account page, divided it into two parts by Register page and Basic page:

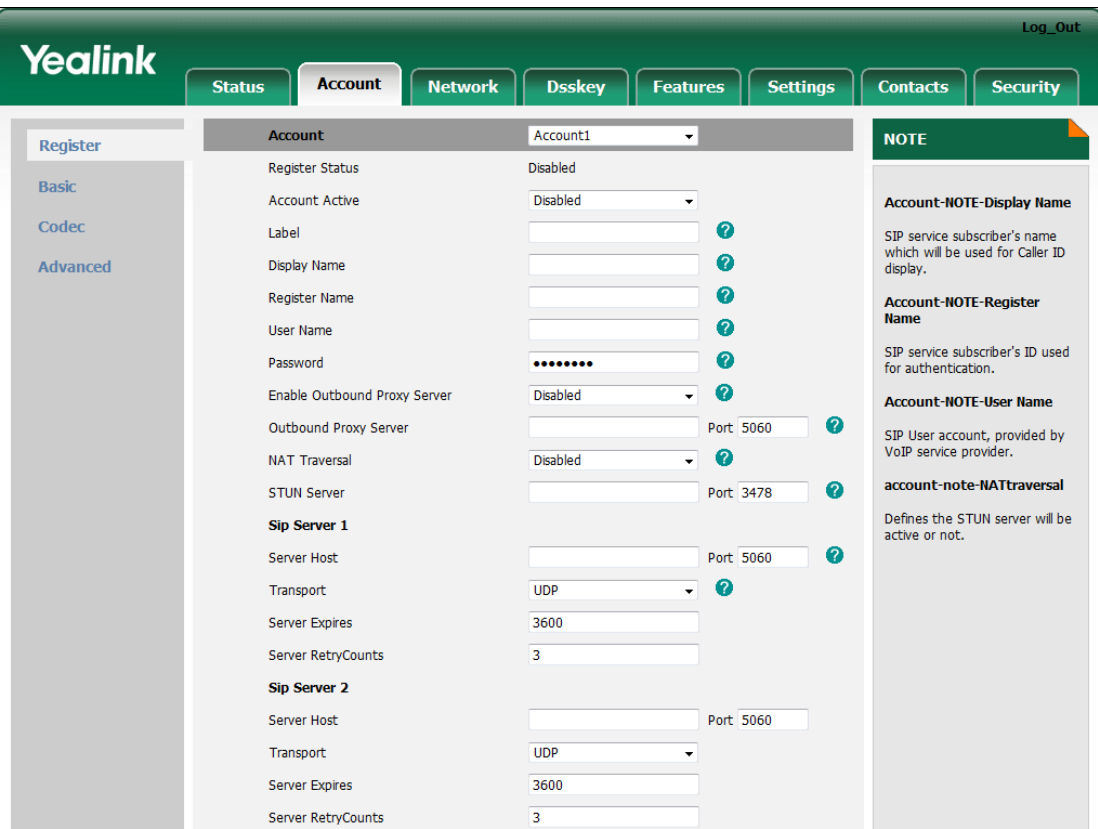

Phone page is replaced by Features page and Settings page:

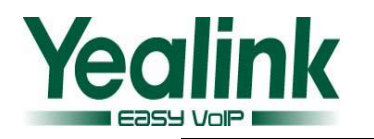

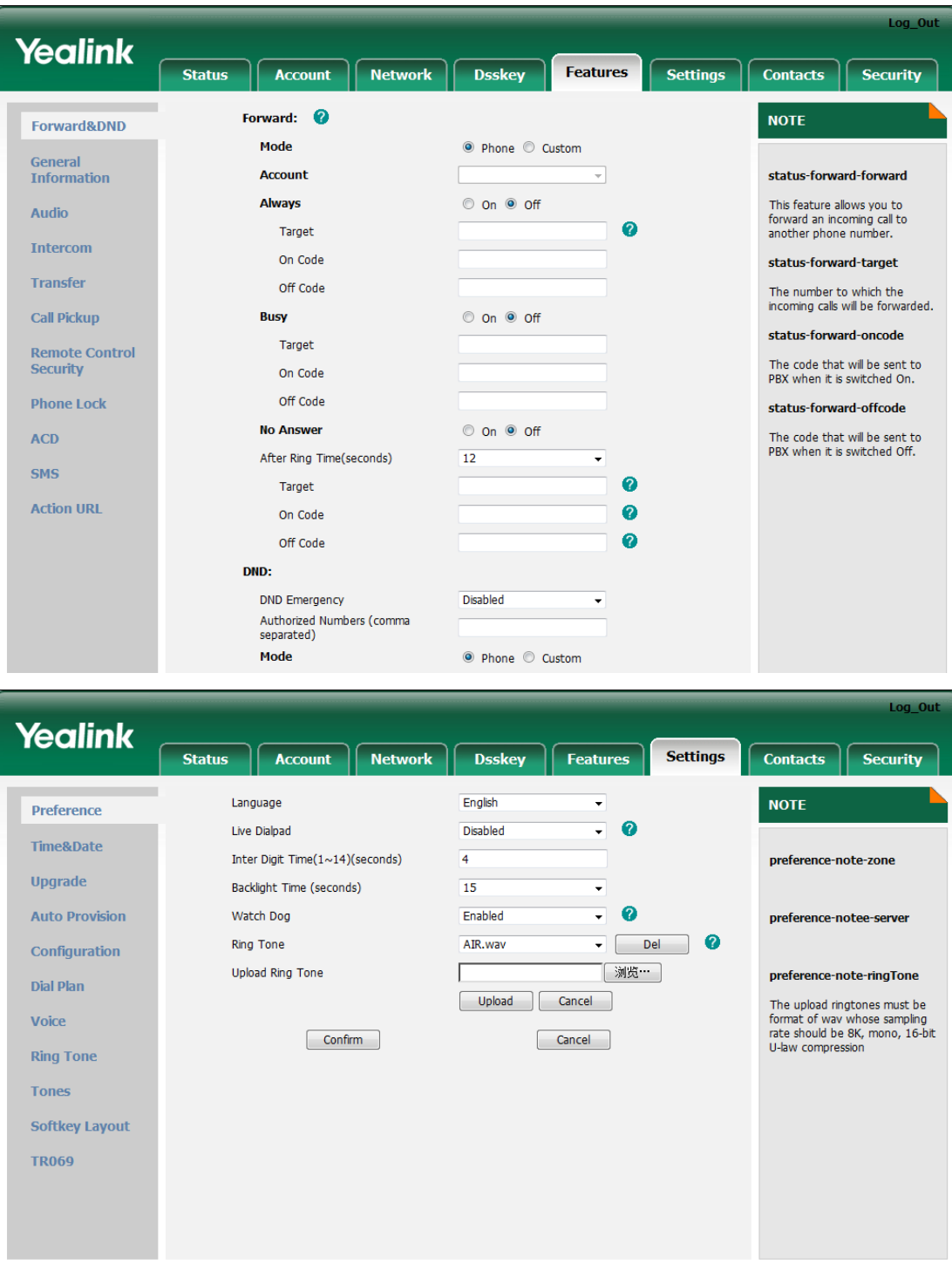

Copyright @ 1998-2012 \*\* Inc. All Rights Reserved